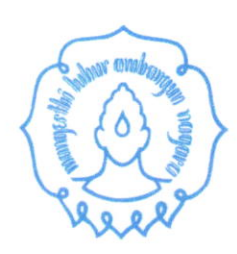

# KEMENTERIAN PENDIDIKAN. KEBUDAYAAN, RISET DAN TEKNOLOGI UNIVERSITAS SEBELAS MARET

LEMBAGA PENELITIAN DAN PENGABDIAN KEPADA MASYARAKAT

Jln. Ir. Sutami No.36A Kentingan. Surakarta 57126. Telp. (0271) 632916 Fax.(0271) 632368 Website http://lppm.uns.ac.id, email: lppm@uns.ac.id

## TATA TERTIB JUKNIS JOIN ZOOM MEETING PEMATAUAN DAN EVALUASI (MONEV) P2M NON APBN UNS 2021

## A. REVIEWER:

- 1. Mengubah nama di Zoom dengan format Nama Lengkap + Reviewer + Kelas) (Contoh: Firdaus-Reviewer PN 01) untuk Kelompok/ Kelas Reviewer akan diinfokan kembali
- 2. Reviewer harap join meeting zoom 20 menit lebih awal.
- Reviewer akan dimasukkan ke Kelas/ Ruang yang sudah ditentukan oleh Host.
- 4. Setelah Reviewer masuk ke Kelas/ Ruang, peserta akan mulai dimasukkan ke Kelas/ Ruang yang telah ditentukan Host.
- 5. Setelah komposisi Room lengkap (Reviewer, peserta, co-host) maka monev bisa dimulai dengan dipandu co-host.
- 6. Sebelum masuk ke link zoom meeting, Reviewer dimohon membuka aplikasi sistem lRlS1103 yang akan digunakan untuk penilaian Monev.
- 7. Reviewer melakukan wawancara dan klarifikasi langsung dengan peserta kurang lebih 10 menit (menyesuaikan dengan reviewer).

# B, PESERTA

- 1. Mengubah nama di Zoom dengan format Nama Lengkap + Ruang) (Contoh: Firdaus-PN 01) untuk Nomor Ruang akan diinfokan kembali
- 2. Peserta harap join meeting zoom 20 menit lebih awal
- 3. Peserta akan dimasukkan ke Ruang yang sudah ditentukan oleh Host
- 4. Setelah Peserta masuk ke Kelas/ Ruang, peserta akan mulai pemaparan sesuai urutan yang telah ditentukan
- 5. Apabila ada pertanyaan bisa mengirimkan pesan (chat) ke Co-Host Kelas/ Ruang
- 6. Urutan peserta monev sesuai yang sudah ditentukan, bisa diunduh atau dilihat pada laman https://lppm.uns.ac.id atau iris1103.uns.ac.id
- 7. Peserta melakukan wawancara dan klarifikasi langsung dengan Reviewer kurang lebih 10 menit (menyesuaikan dengan reviewer), apabila ditunggu 3-5 menit tidak hadir bisa dilewati peserta berikutnya.
- 8. Peserta menyiapkan dokumen pendukung ketika reviewer menanyakan untuk menunjukkan/ dishare screen di zoom meeting.

### c. co-Hosr

- 1. Mengubah nama di Zoom dengan format Nama Lengkap-Co Host-Kelas/ ruang) (Contoh: Firdaus Co Host-PN 01)
- 2. Co-host harap join meeting zoom 20 menit lebih awal
- 3. Co-host akan dimasukkan ke Kelas/ Ruang yang sudah ditentukan oleh Host
- 4. Setelah Co-host masuk ke Kelas/ Ruang, Reviewer dan peserta akan mulai dimasukkan ke Kelas/ Ruang yang telah ditentukan
- 5. Setelah komposisi Room lengkap (Reviewer, peserta, co-host) maka monev bisa dimulai dengan dipandu co-host.
- 6. Sesaat setelah dimasukkan ke Room Co-Host harus langsung merekam kegiatan (jangan sampai lupa karena yang bisa merekam kegiatan di room hanya Co-Host)
- 7. Mengambil foto per kelas/ kelompok (minimal 6 foto)
- 8. Menshare daftar hadir monev
- 9. Memantau kegiatan monev daring di Kelas/ Room masing-masing
- 10. Merespon chat peserta ataupun reviewer yang dirasa penting

### D. HOST

- 1. Memasukkan secara berurutan ke dalam Ruang:
	- a. Co-Host
	- b. Reviewer<br>c. Peserta
	- Peserta